The Create Statements window is used to create customer monthly statements. No accounting entries occur. Note that there are several pages of *QBO* windows for this section, and the circled letters from the Quick Reference Table below are disbursed throughout those pages.

### **Quick Reference Table**

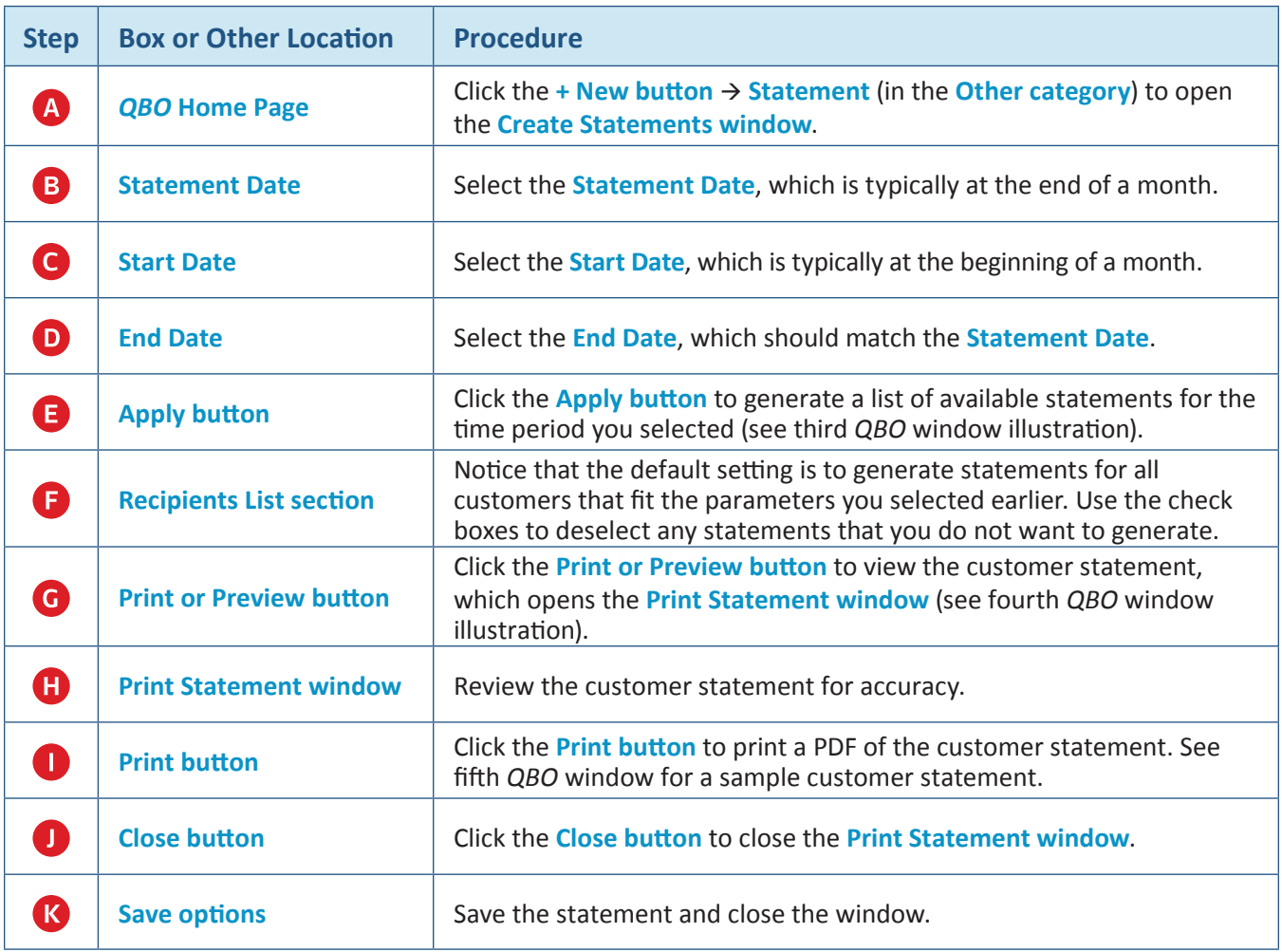

### *QBO* **windows**

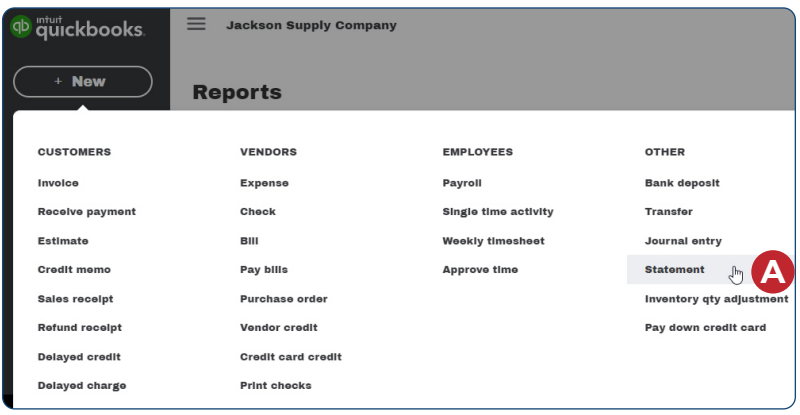

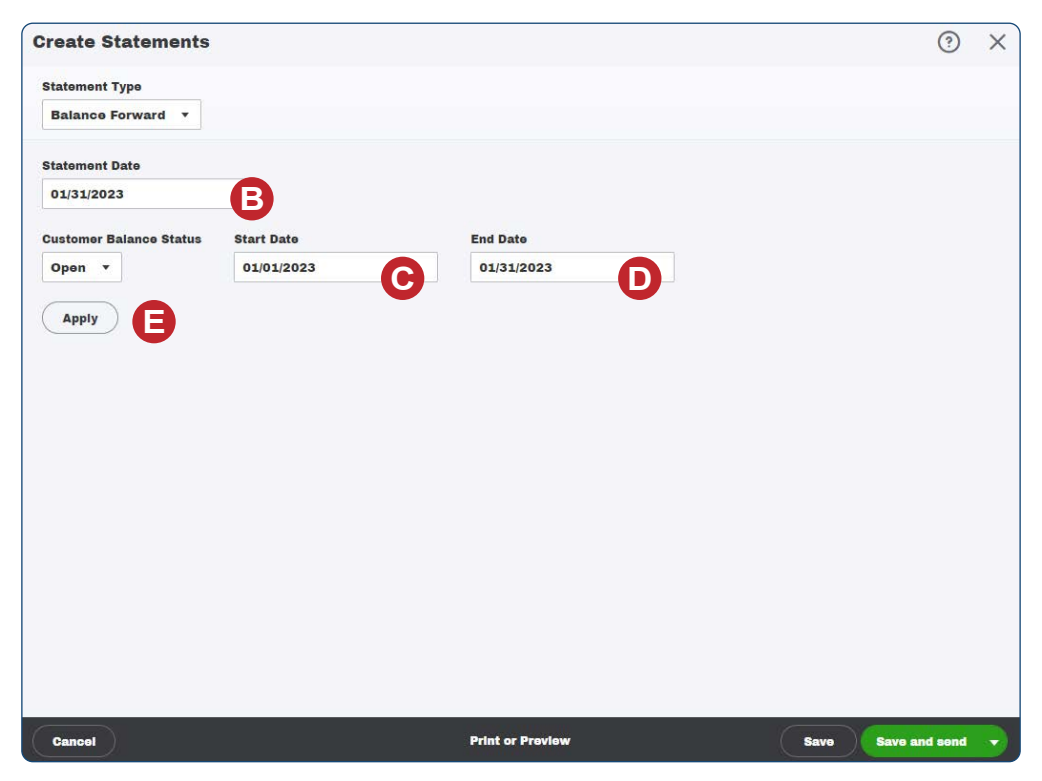

*\*Note: This illustration shows a completed window before the Apply button is clicked.*

#### *QBO* **windows** *(continued)*

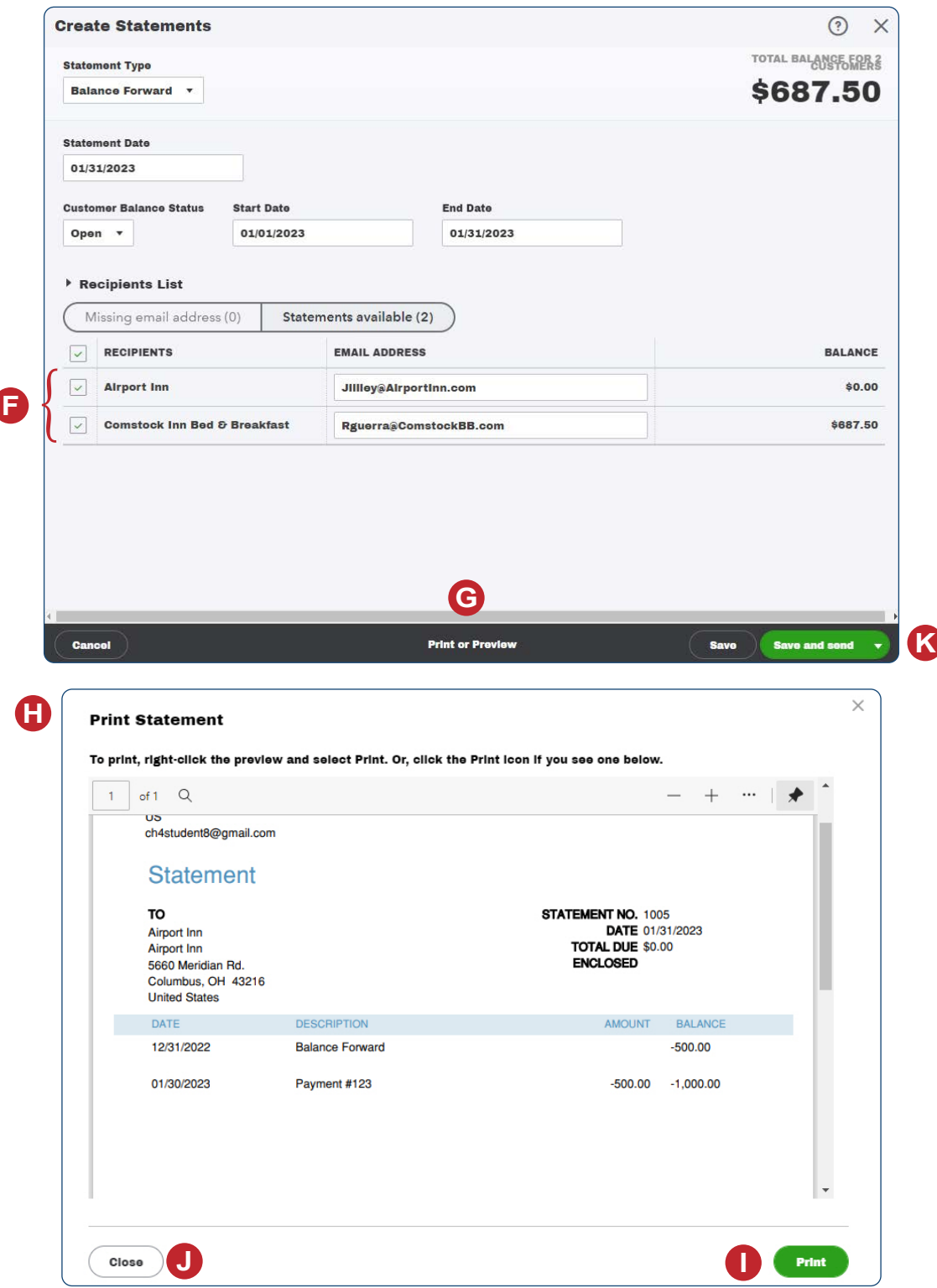

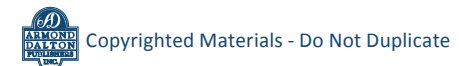

*Reference — Sales and Cash Receipts Cycle Activities:* CON PREPART Copyrighted Materials - Do Not Duplicate **Prepare a Statement for Accounts Receivable** 

*QBO* **windows** *(continued)*

Jackson Supply Company **US** ch4student8@gmail.com **Statement** TO STATEMENT NO. 1005 DATE 01/31/2023 Airport Inn **TOTAL DUE \$0.00** Airport Inn **ENCLOSED** 5660 Meridian Rd. Columbus, OH 43216 **United States DATE DESCRIPTION AMOUNT BALANCE** 12/31/2022 **Balance Forward**  $-500.00$ 01/30/2023 Payment #123  $-500.00$  $-1,000.00$ Current 1-30 Days 31-60 Days 61-90 Days 90+ Days Amount Due Past Due Past Due Past Due Past Due Due  $0.00$  $0.00$  $0.00$  $0.00$  $0.00$ \$0.00

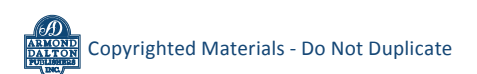